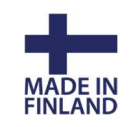

# Laske tiedostosta

# 1.1 Ominaisuustiedot

Toiminto laskee aktiivisen vektoritiedoston pisteille XYZ-koordinaatit, kun kilometrilukema, sivumitta ja korkeusero on annettu pisteen ominaisuustietoina. Kilometrilukemat annetaan VR:KM ominaisuustietona ja siinä tulee olla kaksoispiste kilometrilukeman jälkeen (esim. 105:665.776) Sivumitta annetaan CRD\_B -ominaisuutena ja korkeusero LINE\_DZ -ominaisuutena.

Voit syöttää tiedot Excel-tauluun ja lukea ne suoraan ominaisuuksiksi. Pisteillä pitää olla jokin arvo XY-koordinaateissa, jotta lukeminen onnistuu.

#### Esimerkki Excel-tiedostosta:

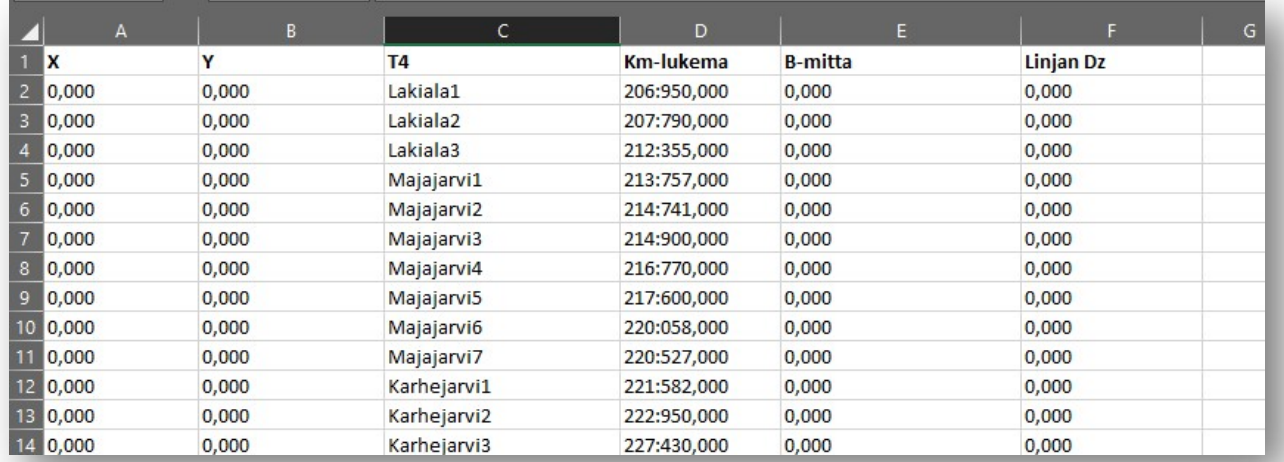

#### 1.2 Muuntimen asetukset

#### Tiedostot - Formaatit - Vektoritiedosto

Kopioidaan Excel-muuntimesta uusi muunnin

Määritellään muuntimeen X,Y,T4,\$VR:KM,\$CRD\_B,\$LINE\_DZ

\$ määrittelee excel-taulukon ominaisuus sarakkeet.

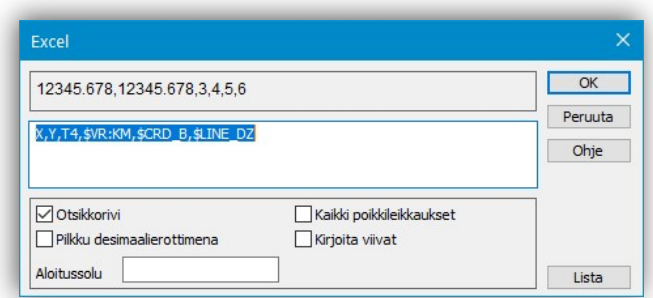

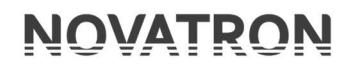

3D-Win -ohjeet

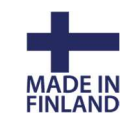

23.8.2023

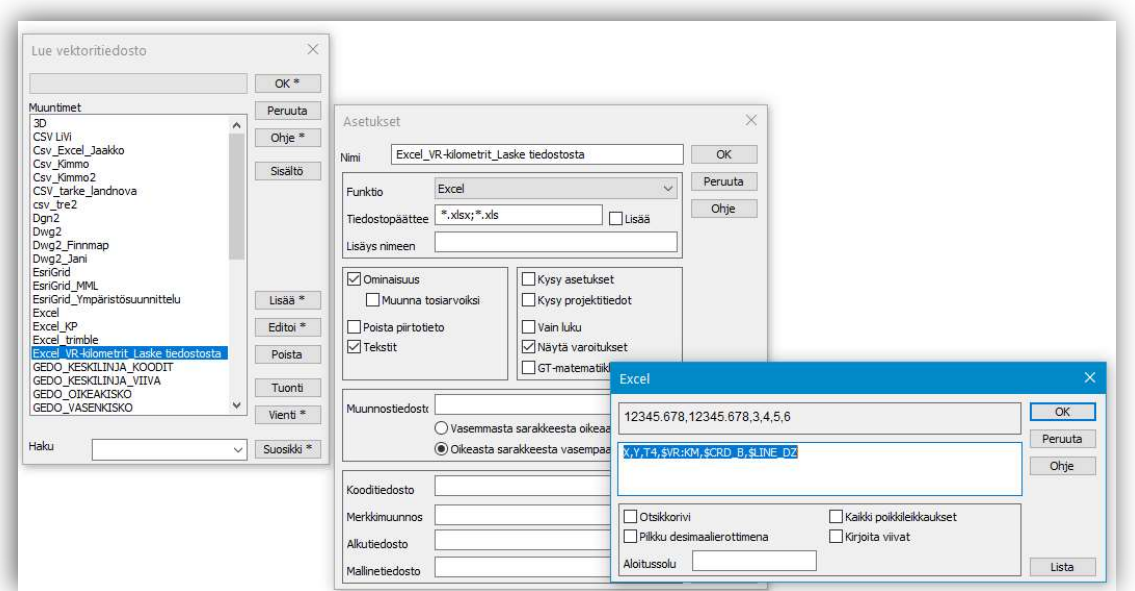

# 1.3 Lue muuntimella Excel-tiedosto

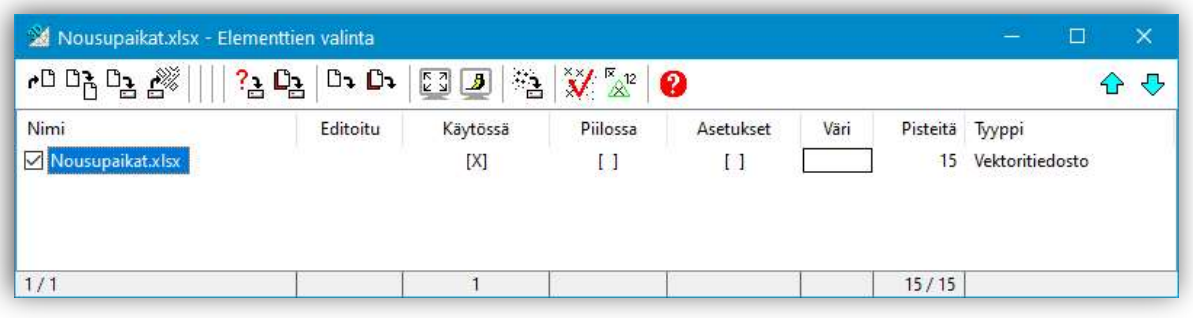

# Näkyy elementtilistassa vektoritiedostona.

# 1.4 Lue raidegeometria

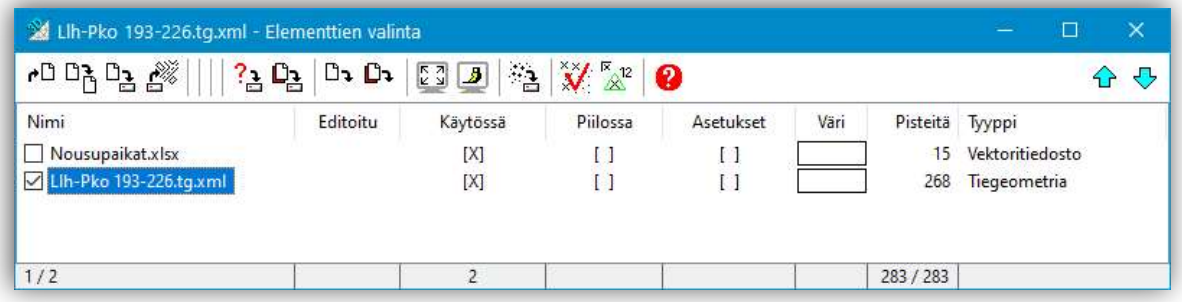

## Elementtilistassa raidegeometria (pituusmittaraide) ja Excel-tiedosto.

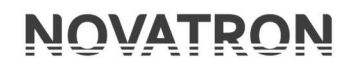

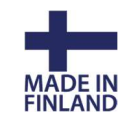

23.8.2023

# 1.5 Raidenuotitus ja Laske tiedostosta

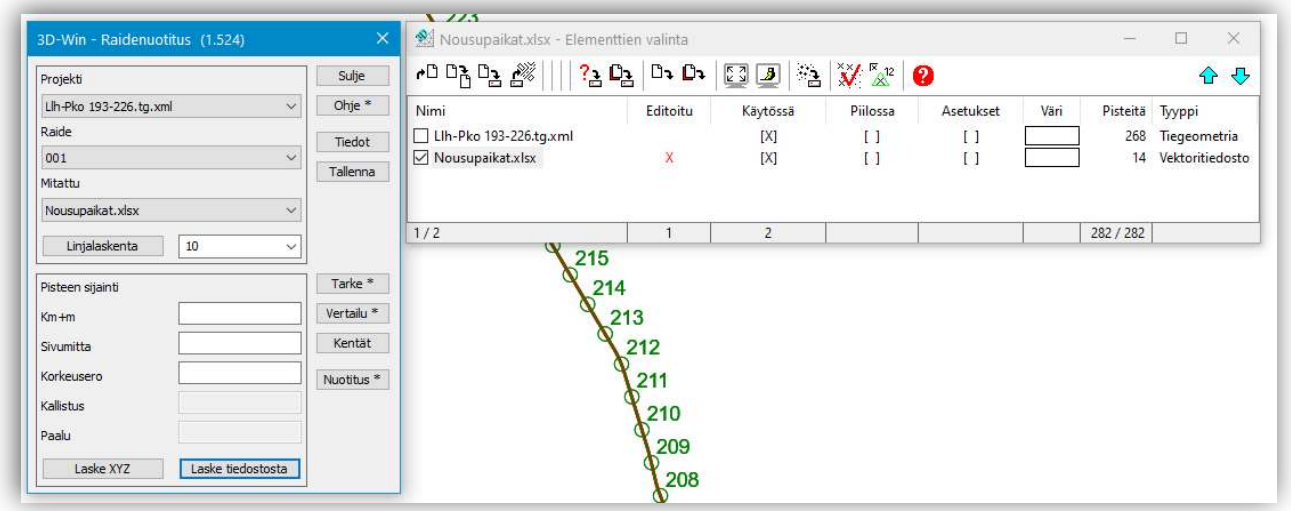

- Vektoritiedosto aktiivinen
- Laske tiedostosta

# Ohjelma laskee vektoritiedostoon pisteille koordinaatit määritellyn VR:n kilometrin mukaan

## 1.7 Ominaisuustiedon esittäminen pisteelle

Määrittele VR:KM ominaisuustiedolle pisteen esityksessä tunnus.

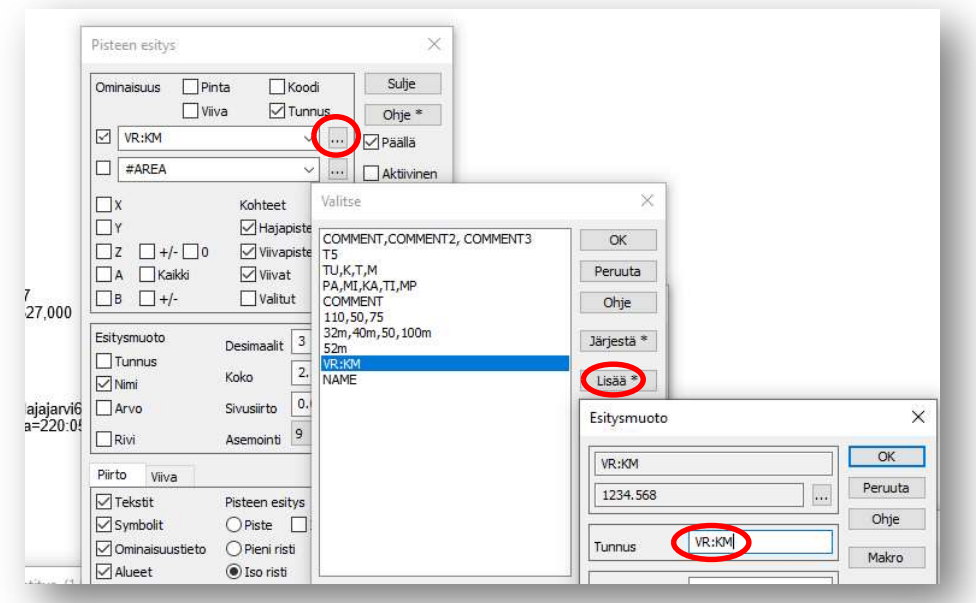

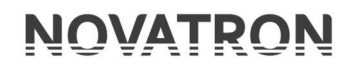

23.8.2023

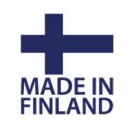

Pisteen esityksessä voit määritellä kilometrin näkymään ominaisuustietona pistetunnuksen kanssa.

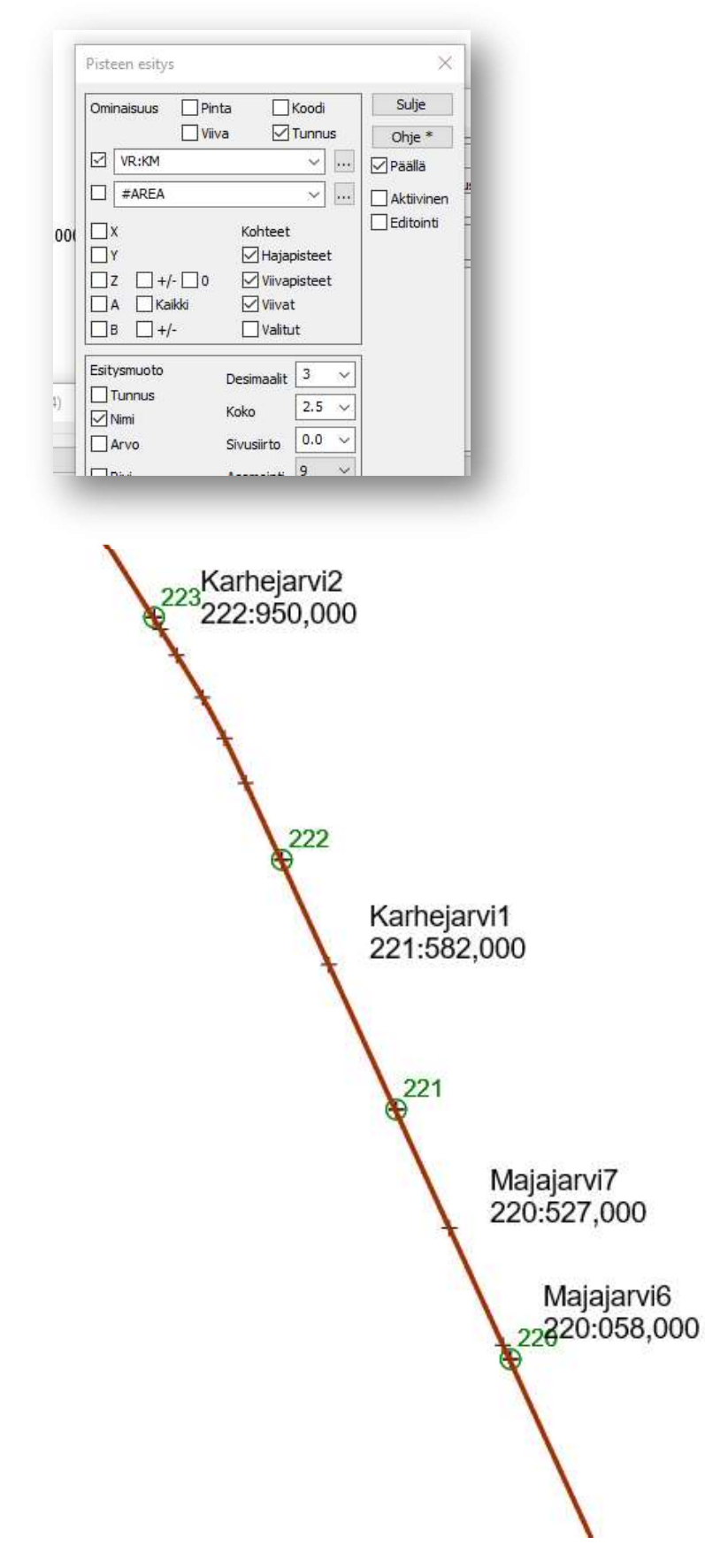